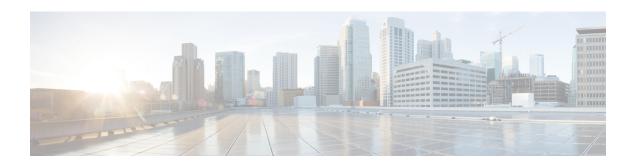

# Configuring OSPF Link-State Database Overload Protection

- Information About OSPF Link-State Database Overload Protection, on page 1
- How to Configure OSPF Link-State Database Overload Protection, on page 2
- Configuration Examples for OSPF Link-State Database Overload Protection, on page 4
- Feature History for OSPF Link-State Database Overload Protection, on page 6

# Information About OSPF Link-State Database Overload Protection

The OSPF Link-State Database Overload Protection feature allows you to limit the number of nonself-generated link-state advertisements (LSAs) for a given Open Shortest Path First (OSPF) process or OSPFv3 process. Excessive LSAs generated by other devices in the OSPF domain can substantially drain the CPU and memory resources of the device.

The OSPF Link-State Database Overload Protection feature is applicable to OSPF, OSPFv2 and OSPFv3.

### **Benefits of Using OSPF Link-State Database Overload Protection**

The OSPF Link-State Database Overload Protection feature provides a mechanism at the OSPF level to limit the number of nonself-generated LSAs for a given OSPF process. When other devices in the network have been misconfigured, they may generate a high volume of LSAs, for instance, to redistribute large numbers of prefixes. This protection mechanism prevents devices from receiving a large number of LSAs and therefore experiencing CPU and memory shortages.

### Overview of OSPF Link-State Database Overload Protection

When the OSPF Link-State Database Overload Protection feature is enabled, the device keeps a count of the number of nonself-generated LSAs that it has received. When the configured threshold number of LSAs is reached, an error message is logged. When the configured maximum number of LSAs is exceeded, the device sends a notification. If the count of received LSAs is still higher than the configured maximum after one minute, the OSPF process takes down all adjacencies and clears the OSPF database. In this ignore state, all OSPF packets received on any interface that belong to this OSPF process are ignored and no OSPF packets are generated on any of these interfaces. The OSPF process remains in the ignore state for the time configured

by the **ignore-time** keyword of the **max-lsa** command. Each time the OSPF process gets into an ignore state a counter is incremented. If this counter exceeds the number of times configured by the **ignore-count** keyword, the OSPF process stays permanently in the same ignore state and manual intervention is required to get the OSPF process out of the ignore state. You can get the OSPF process out of the permanent ignore state by restarting the OSPF process. The ignore state counter is reset to 0 when the OSPF process remains in the normal state of operation for the amount of time that was specified by the **reset-time** keyword. If the **warning-only** keyword of the **max-lsa** command is configured, the OSPF process will send only a warning that the LSA maximum has been exceeded.

## **How to Configure OSPF Link-State Database Overload Protection**

### Limiting the Number of Non Self-Generated LSAs for an OSPF Process

To configure a limit for the number of non self-generated LSAs for an OPSF process, perform this procedure:

#### **Procedure**

|        | Command or Action                                                                                                    | Purpose                                                                                                    |
|--------|----------------------------------------------------------------------------------------------------|----------------------------------------------------------------------------------------------------|
| Step 1 | enable  Example:  Device> enable                                                                                                    | Enables privileged EXEC mode. Enter your password, if prompted.                                                                                                    |
| Step 2 | configure terminal  Example:  Device# configure terminal                                                                                                    | Enters global configuration mode.                                                                                                    |
| Step 3 | <pre>router ospfprocess-id Example: Device(config) # router ospf 1</pre>                                                                                                    | Enables OSPF routing. The <i>process-id</i> argument identifies the OSPF process.                                                                                                    |
| Step 4 | <pre>router-id ip-address Example: Device(config-router)# router-id 10.0.0.1</pre>                                                                                             | Specifies a fixed router ID for an OSPF process.                                                                                                    |
| Step 5 | <pre>log-adjacency-changes [detail] Example: Device(config-router) # log-adjacency-changes</pre>                                                                               | Configures the device to send a syslog message when an OSPF neighbor goes up or down.                                                                                                    |
| Step 6 | max-lsa maximum number [threshold-percentage] [warning-only] [ignore-time minutes] [ignore-count-number] [reset-timeminutes]  Example:  Device (config-router) # max-lsa 12000 | Limits the number of non self-generated LSAs that an OSPF routing process can keep in the OSPF link-state database (LSDB).  • The default limit for the number of non self-generated LSAs is 50,000 LSAs. |

|        | Command or Action                                                      | Purpose                                                                                 |
|--------|------------------------------------------------------------------------|-----------------------------------------------------------------------------------------|
|        |                                                                        | • The default value for the <i>threshold</i> argument is 75 percent.                    |
|        |                                                                        | • The default value for the <b>ignore-time</b> argument is 5 minutes.                   |
|        |                                                                        | • The default value for the <b>reset-time</b> argument is 10 minutes.                   |
|        |                                                                        | • The default value for the <b>ignore-count</b> argument is 5 counts.                   |
| Step 7 | network ip-address wildcard-mask area area-id                          | Defines the interfaces on which OSPF runs and defines the area ID for those interfaces. |
|        | Example:                                                               |                                                                                         |
|        | Device(config-router)# network<br>209.165.201.1 255.255.255.255 area 0 |                                                                                         |
| Step 8 | end                                                                    |                                                                                         |
|        | Example:                                                               |                                                                                         |
|        | Device(config-router)# end                                             |                                                                                         |
| Step 9 | show ip ospf [process-id area-id ] database [database-summary]         | Displays lists of information related to the OSPF database for a specific device.       |
|        | Example:  Device# show ip ospf 2000 database database-summary          | Use this command to verify the number of non self-generated LSAs on a device.           |

## Limiting the Number of Non Self-Generated LSAs for an OSPFv3 Process

To configure a limit for the number of non self-generated LSAs for an OPSFv3 process, perform this procedure:

#### **Procedure**

|        | Command or Action               | Purpose                                       |
|--------|---------------------------------|-----------------------------------------------|
| Step 1 | enable                          | Enables privileged EXEC mode. Enter your      |
|        | Example:                        | password, if prompted.                        |
|        | Device> enable                  |                                               |
| Step 2 | configure terminal              | Enters global configuration mode.             |
|        | Example:                        |                                               |
|        | Device# configure terminal      |                                               |
| Step 3 | router ospfv3process-id         | Enables OSPFv3 routing. The <i>process-id</i> |
|        | Example:                        | argument identifies the OSPFv3 process.       |
|        | Device(config)# router ospfv3 1 |                                               |

|        | Command or Action                                                                                           | Purpose                                                                       |  |
|--------|----------------------------------------------------------------------------------------------------|-------------------------------------------------------------------------------|--|
| Step 4 | router-id ip-address                                                                                        | Specifies a fixed router ID for an OSPF process.                              |  |
|        | Example:                                                                                                    |                                                                               |  |
|        | Device(config-router)# router-id 10.0.0.1                                                                   |                                                                               |  |
| Step 5 | log-adjacency-changes [detail]                                                                              | Configures the device to send a syslog message                                |  |
|        | Example:                                                                                                    | when an OSPF neighbor goes up or down.                                        |  |
|        | Device(config-router)#                                                                                      |                                                                               |  |
|        | log-adjacency-changes                                                                                       |                                                                               |  |
| Step 6 | max-lsa maximum number                                                                                      | Limits the number of non self-generated LSAs                                  |  |
|        | [threshold-percentage] [warning-only] [ignore-time minutes] [ignore-countcount-number] [reset-time-minutes] | that an OSPF routing process can keep in the OSPF link-state database (LSDB). |  |
|        | Example:                                                                                                    | The default limit for the number of non                                       |  |
|        | Device(config-router)# max-lsa 12000                                                                        | self-generated LSAs is 50,000 LSAs.                                           |  |
|        |                                                                                                    | • The default value for the <i>threshold</i>                                  |  |
|        |                                                                                                    | argument is 75 percent.                                                       |  |
|        |                                                                                                    | • The default value for the <b>ignore-time</b>                                |  |
|        |                                                                                                    | argument is 5 minutes.                                                        |  |
|        |                                                                                                    | • The default value for the <b>reset-time</b>                                 |  |
|        |                                                                                                    | argument is 10 minutes.                                                       |  |
|        |                                                                                                    | • The default value for the <b>ignore-count</b> argument is 5 counts.         |  |
|        |                                                                                                    | argument is 5 counts.                                                         |  |
| Step 7 | end                                                                                                    |                                                                               |  |
|        | Example:                                                                                                    |                                                                               |  |
|        | Device(config-router)# end                                                                                  |                                                                               |  |
| Step 8 | show ospfv3 [process-id area-id ] database                                                                  | Displays lists of information related to the                                  |  |
|        | [database-summary]                                                                                          | OSPF database for a specific device.                                          |  |
|        | Example:                                                                                                    | Use this command to verify the number of non                                  |  |
|        | Device# show ospfv3 2000 database                                                                           | self-generated LSAs on a device.                                              |  |
|        | database-summary                                                                                            |                                                                               |  |

# **Configuration Examples for OSPF Link-State Database Overload Protection**

### **Example: Setting a Limit for LSA Generation**

In the following example, the device is configured to not accept any more non self-generated LSAs once a maximum of 14,000 has been exceeded:

```
Device(config) # router ospf 1
Device(config-router) # router-id 192.168.0.1
Device(config-router) # log-adjacency-changes
Device(config-router) # max-lsa 14000
Device(config-router) # area 33 nssa
Device(config-router) # network 192.168.0.10.0.0.0 area 1
Device(config-router) # network 192.168.5.10.0.0.0 area 1
Device(config-router) # network 192.168.2.10.0.0.0 area 0
```

In the following example, the device is configured to not accept any more non self-generated LSAs once a maximum of 12,000 has been exceeded for an OPSFv3 process:

```
Device> enable
Device# configure terminal
Device(config)# router ospfv3 1
Device(config-router)# router-id 10.0.0.1
Device(config-router)# log-adjacency-changes
Device(config-router)# max-lsa 12000
```

In the following example, the **show ip ospf** command is entered to confirm the configuration:

```
Device# show ip ospf 1
Routing Process "ospf1" with ID 192.168.0.1
Supports only single TOS(TOS0) routes
Supports opaque LSA
Supports Link-local Signaling(LLS)
Supports area transit capability
Maximum number of nonself-generated LSA allowed 14000
Threshold for warning message75%
Ignore-time 5minutes, reset-time 10minutes
Ignore-countallowed 5, currentignore-count 0
```

In the following example, the output is displayed when the **show ip ospf** command is entered when the device is in the ignore state:

```
Device# show ip ospf 1
Routing Process "ospf1" with ID 192.168.0.1
Supports only single TOS(TOS0) routes
Supports opaque LSA
Supports Link-local Signaling(LLS)
Supports area transit capability
Maximum number of nonself-generated LSA allowed 14000
Threshold for warning message 75%
Ignore-time 5minutes, reset-time 10minutes
Ignore-count allowed 5, current ignore-count 1
Ignoring all neighbors due to max-lsa limit, time remaining: 00:04:52
```

The following output is displayed when the **show ip ospf** command is entered after the device left the ignore state:

```
Device# show ip ospf 1
Routing Process "ospf 1" with ID 192.168.0.1
Supports only single TOS(TOS0) routes
Supports opaque LSA Supports Link-local Signaling (LLS)
Supports area transit capability
Maximum number of non self-generated LSA allowed 14000
Threshold for warning message 75%
```

```
Ignore-time 5 minutes, reset-time 10 minutes
Ignore-count allowed 5, current ignore-count 1- time remaining: 00:09:51
```

The following output is displayed when the **show ip ospf** command is entered for a device that is permanently in the ignore state:

```
Device# show ip ospf 1
Routing Process "ospf 1" with ID 192.168.0.1
Supports only single TOS(TOS0) routes
Supports opaque LSA Supports Link-local Signaling (LLS)
Supports area transit capability
Maximum number of non self-generated LSA allowed 14000
Threshold for warning message 75%
Ignore-time 5 minutes, reset-time 10 minutes
Ignore-count allowed 5, current ignore-count 6
Permanently ignoring all neighbors due to max-lsa limit
```

# Feature History for OSPF Link-State Database Overload Protection

This table provides release and related information for features explained in this module.

These features are available on all releases subsequent to the one they were introduced in, unless noted otherwise.

| Release                        | Feature                                            | Feature Information                                                                                                    |
|--------------------------------|----------------------------------------------------|----------------------------------------------------------------------------------------------------|
| Cisco IOS XE Dublin<br>17.11.1 | OSPF Link-State<br>Database Overload<br>Protection | The OSPF Link-State Database Overload Protection feature allows yo of non self-generated link-state advertisements (LSAs) for a given OSP LSAs generated by other routers in the OSPF domain can substantiall memory resources of the device. |
|                                |                                                    | The default limit for the number of non self-generated LSAs is 50,000                                                                                                    |

Use Cisco Feature Navigator to find information about platform and software image support. To access Cisco Feature Navigator, go to <a href="http://www.cisco.com/go/cfn">http://www.cisco.com/go/cfn</a>.